**サブコース**

# **むずかしくしてみよう** おいかけっこゲームをつくろう

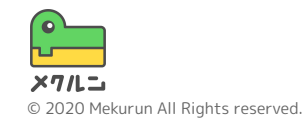

※ Scratch は、MITメディア・ラボのライフロング・キンダーガーテン・グループの協力によりScratch財団が進めているプロジェクトです。 https://scratch.mit.edu から自由に入手できます。 ※ そのほか記載されている会社名、製品名はそれぞれ各社の商標および登録商標です。

## ① おにの大きさをかえよう ② おにのはやさをかえよう ③ いろんな大きさやはやさ にしてみよう

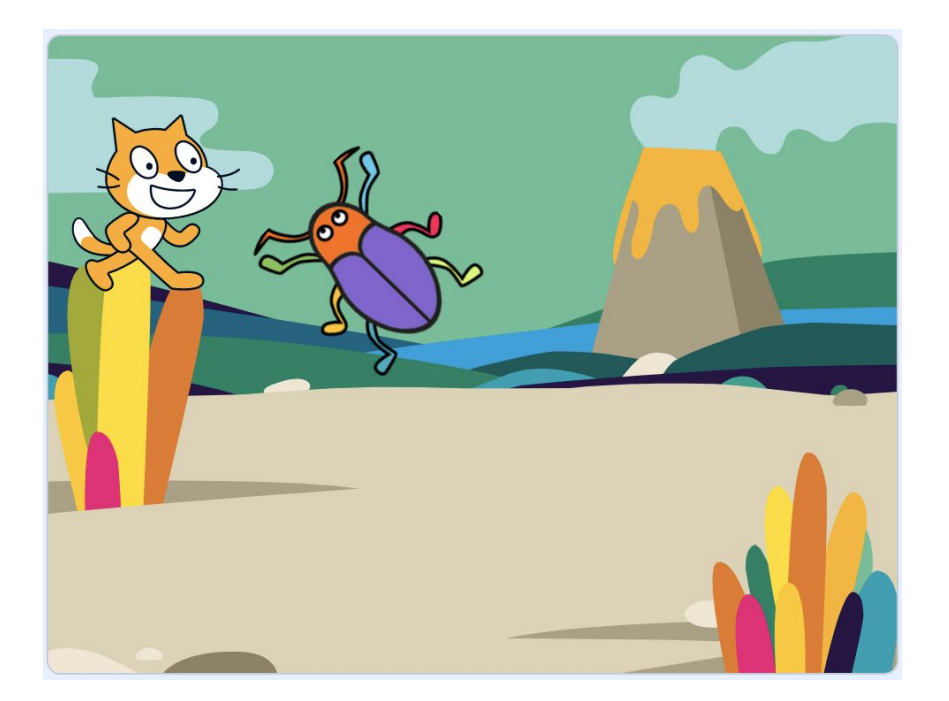

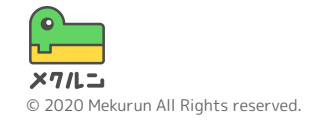

**① おにの大きさをかえよう**

タイマーをつかってすこしずつおにを大きくしよう タイマーには ■ をおしてからの時間が入っているよ

いいの クイマー > 10 のとき をつかってみよう 入れた時間(びょう)より大きくなったときに つながっているブロックがじっこうされるよ

おおきを (125) %にする をつかっておおきさをかえれるよ 100%はスプライトの元の大きさだよ はじめの大きさもわすれずせっていしておこう

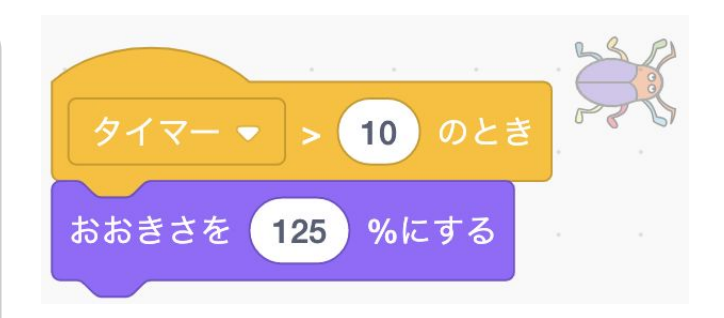

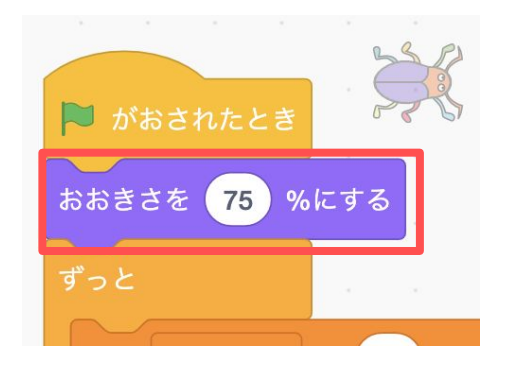

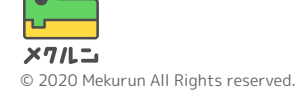

**② おにのはやさをかえよう**

時間によってはやさをかえてみよう はやさをかえるために、「へんすう」をつかうよ へんすうとは、文字や数が入るもので、コードの中 でつかえるよ

● の「へんすうをつくる」をおすと、へんすうが つくれるよ

わかりやすい名前をつけて、「OK」をおそう

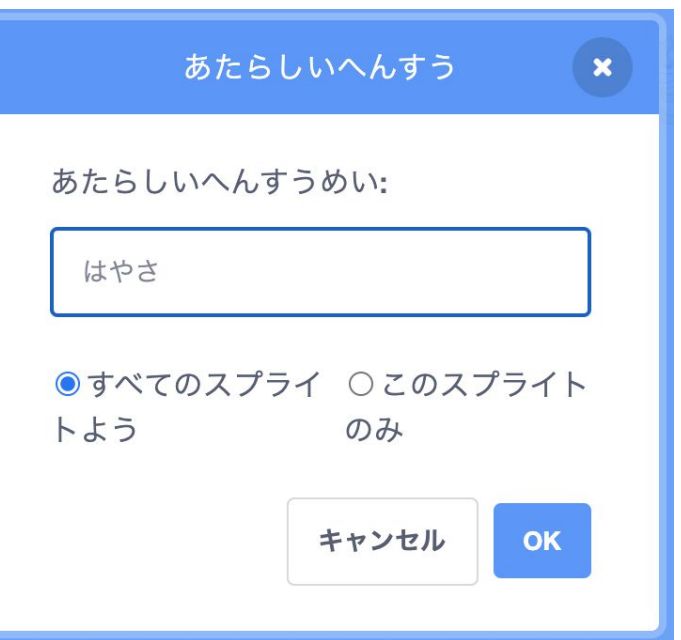

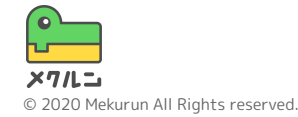

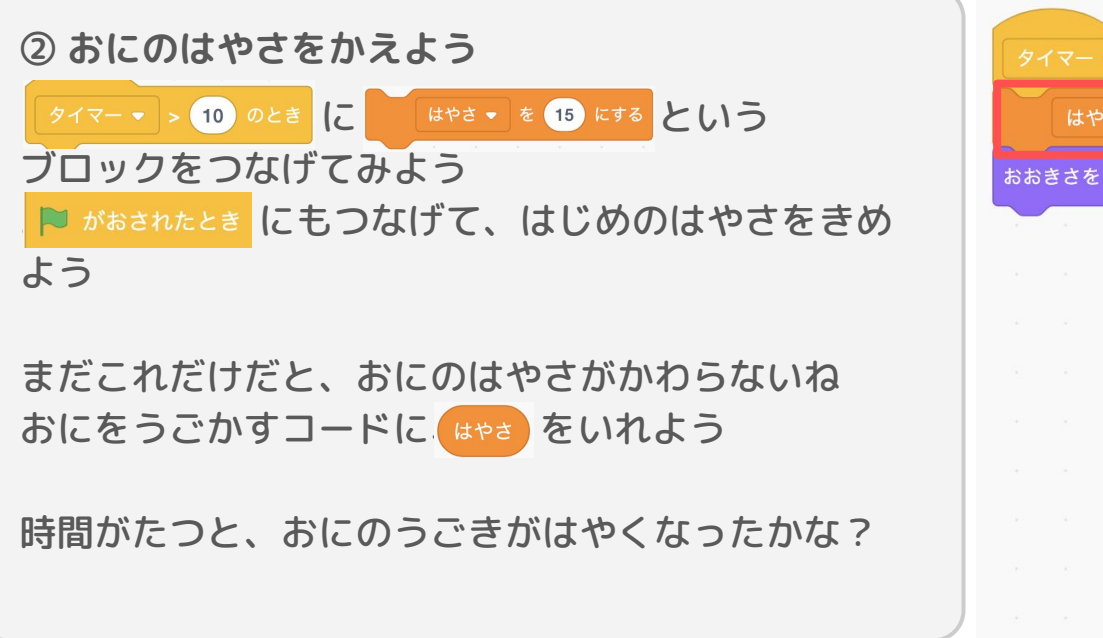

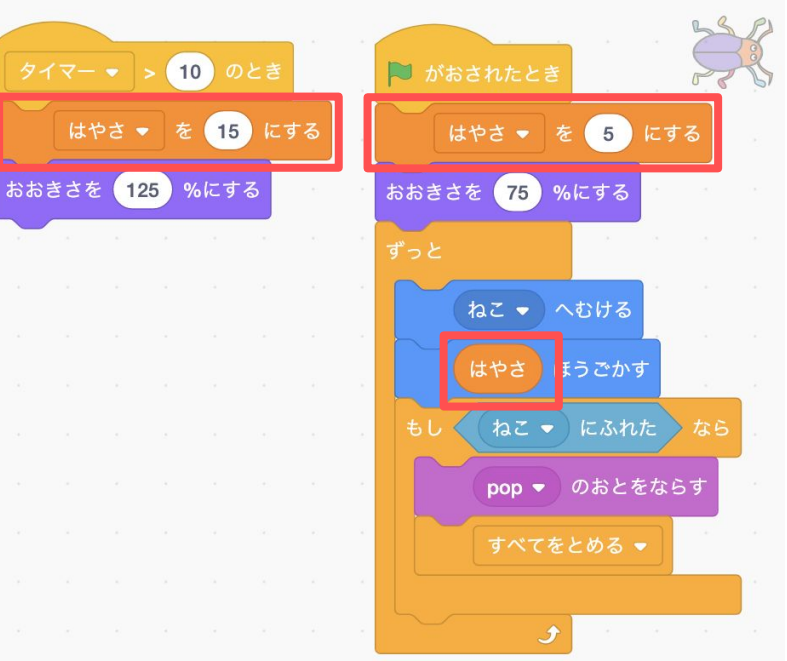

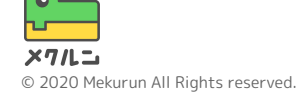

**③ いろんな大きさやはやさにしてみよう**

いろんな時間で、はやさや大きさがかわるようにし てみるよ

ブロックを右クリックして「ふくせい」でブロック がコピーできるよ

タイマー • 10 のとき の数字をかえてそれぞれせってい してみよう!

むずかしさは自由にちょうせいしてみてね!

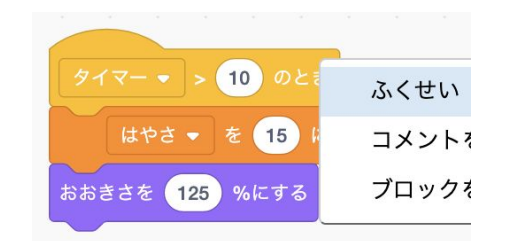

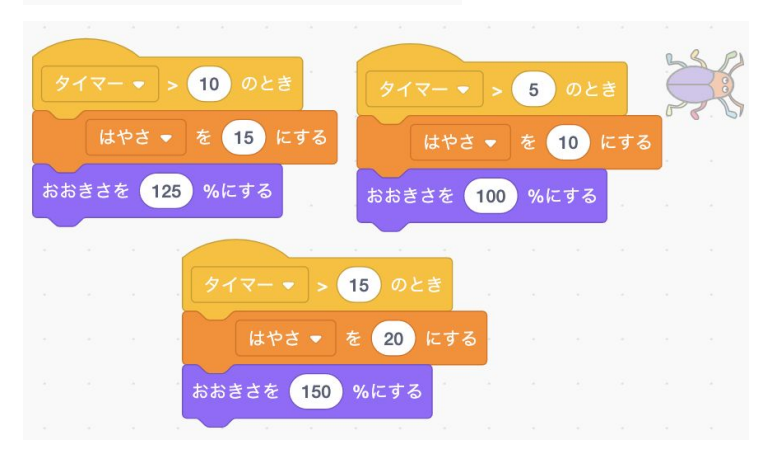

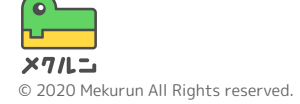